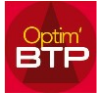

## **Comment importer ma base Tamzag ?**

## **Activation de l'importation Tamzag dans Optim'BTP**

Avec le menu superviseur : Option / Paramètres / Système / Application => Articles, cocher

Gestion des remises par fabricant (+importation TAMZAG)

## **Exportation des bases à partir d'Optima**

L'export des fichiers est possible à partir d'Optima suivant vos droits (se renseigner auprès de votre maintenance).

Les fichiers CSV (fabricant, Famille remise, Famille Tarif, Articles), doivent respecter les ordres et libellé des colonnes :

Le séparateur est une tabulation

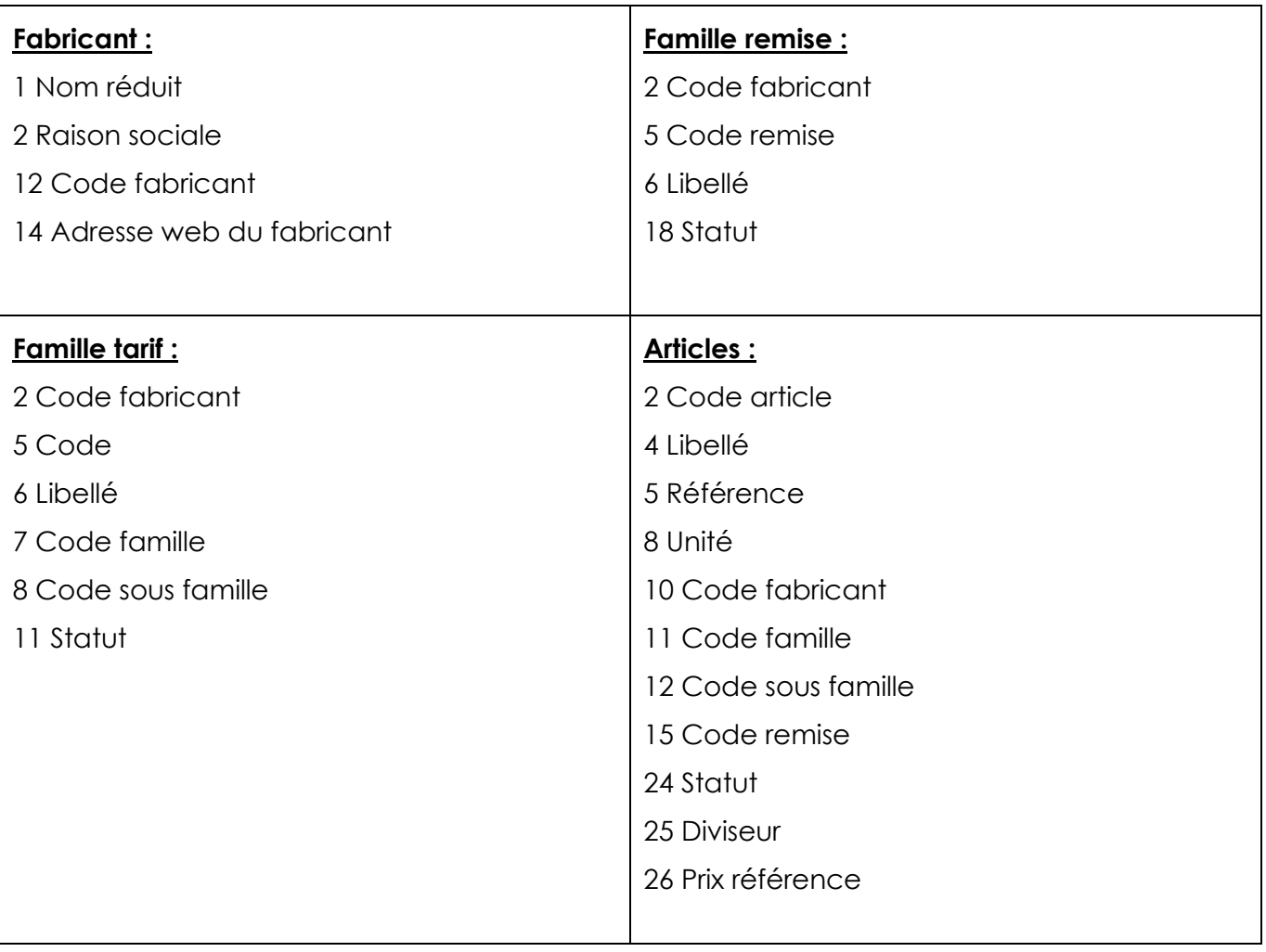

# Optim'BTP Tamzag

## **Importation (en 4 étapes)**

Il est possible de faire l'import soit à partir de l'annuaire, soit à partir de la base articles.

Il faut impérativement respecter l'ordre des imports :

- 1. Fabricant (tarifs.txt)
- 2. Famille fabricant (familles.txt)
- 3. Famille remise (Remises.txt)
- 4. Article (articles.txt)

#### Annuaire

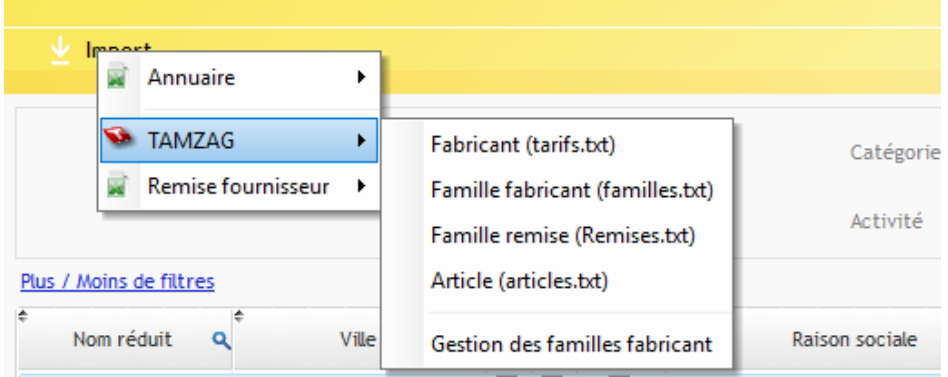

## **Gestion des remises**

## **Depuis l'annuaire, fiche fournisseur**

Sur votre fiche fournisseur, vous appelez le fabricant concerné et pouvez appliquer les remises. Depuis le bouton traitement, vous pouvez appliquer les remises de ce fournisseur sur la base article.

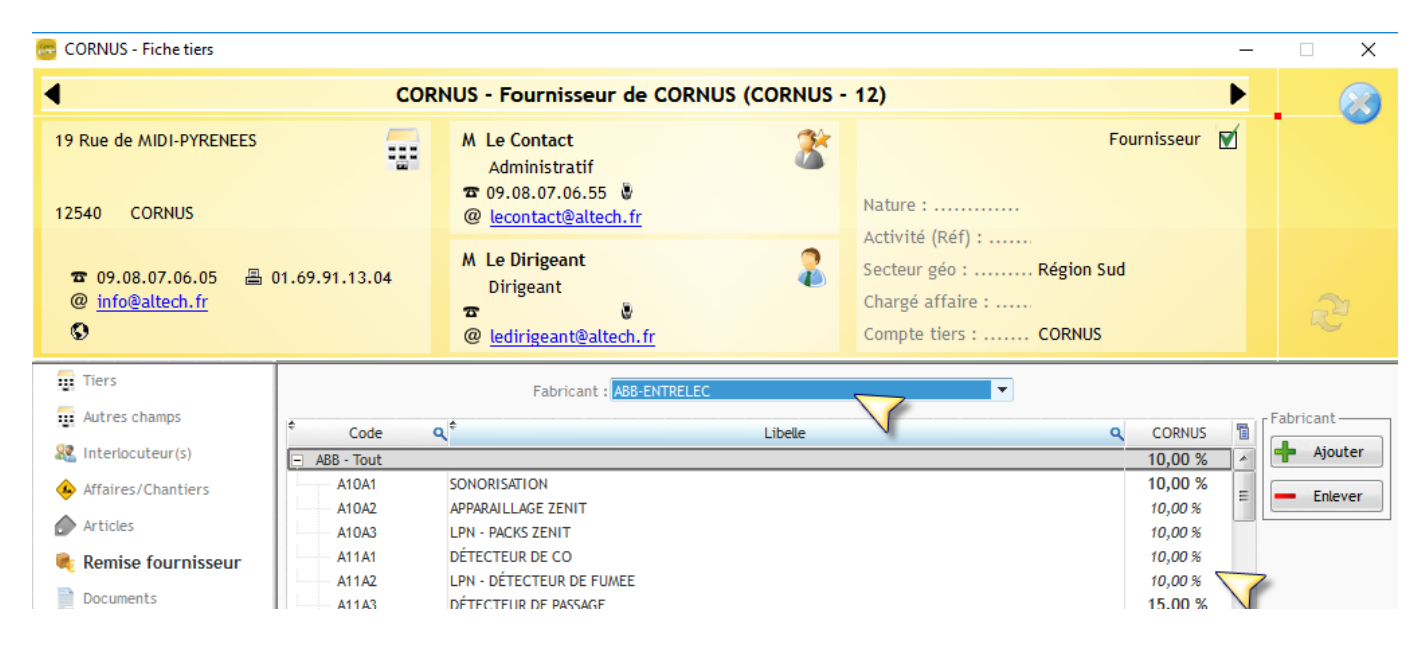

## **Sur la fiche du fabricant**

Toutes les remises fournisseur par famille sont visibles et modifiables.

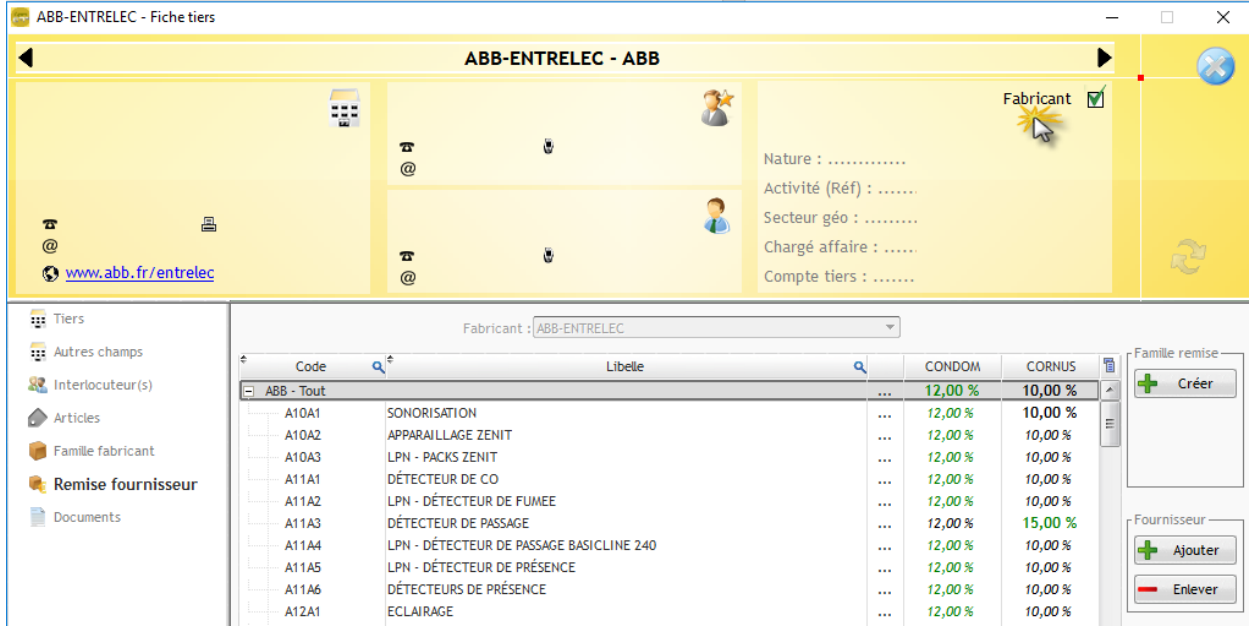

## **Au niveau de la commande**

 $\overline{1}$ 

Lorsque vous commandez sur un article dont le couple Fournisseur / Fabricant est renseigné, les colonnes Fabricant, Famille Remise, Prix de base et Remise % sont visibles.

Un bouton gestion des remises apparaît : il vous propose par défaut les remises enregistrées mais il est possible de les moduler.

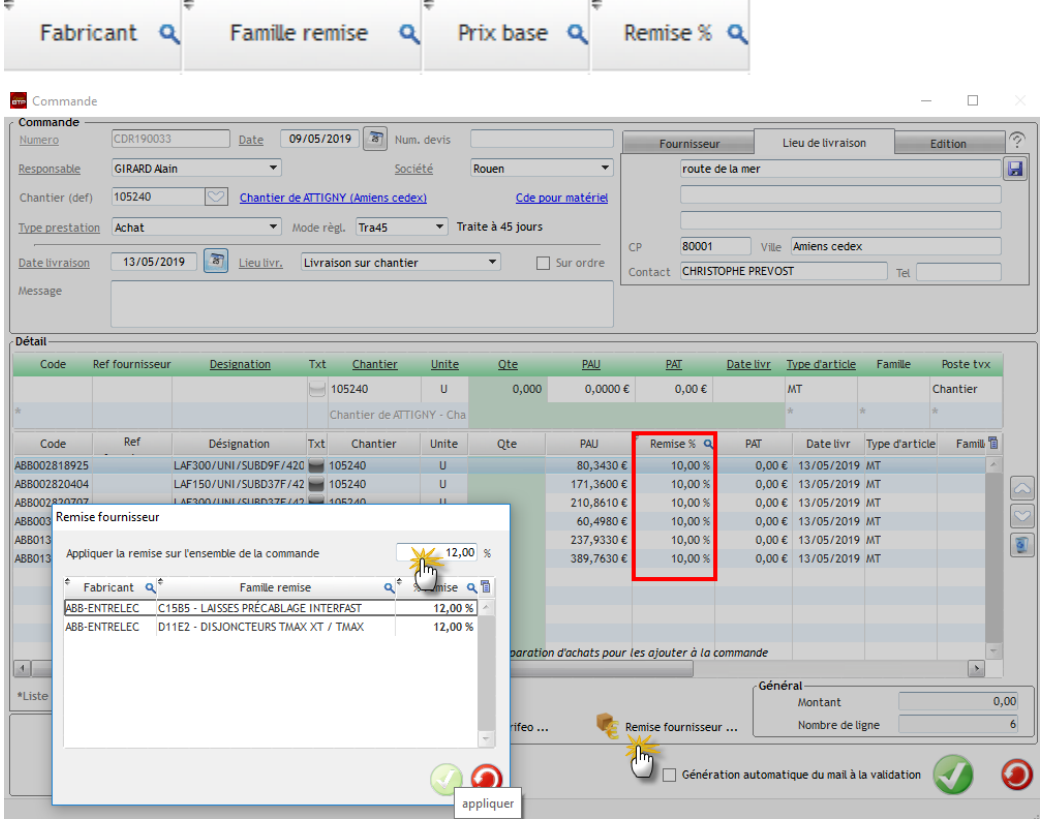

Vous trouvez sur le site OPTIM'BTP un jeu de test qui vous permet de tester l'import.